## **Ortho Clinical Diagnostics**

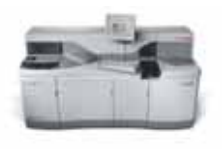

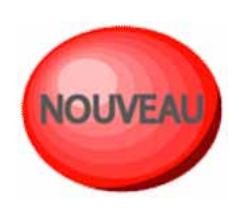

## VITROS® 5,1 FS Chemistry System VERSION DE LOGICIEL 2.9

## (Lève les notifications CL2014-206, CL2015-047, CL2015-071\_5,1 FS, CL2015-138 et CL2015-221)

Nos réf. : AB/CL2015-134 Issy, le 18 Février 2016

Madame, Monsieur,

Nous avons le plaisir de vous annoncer la disponibilité de la version de logiciel 2.9 (MOD 97) pour les systèmes VITROS® 5,1 FS.

Les principales fonctionnalités et améliorations apportées sont listées ci-dessous :

 Résolution de l'anomalie décrite dans les courriers CL 2014-206 du 18 août 2014, CL2015-047 du 18 mars 2015, CL2015-071\_5,1 FS du 14 avril 2015, CL2015-138 du 8 juillet 2015 et CL 2015-221 du 18 novembre 2015. Suite à l'installation de la version 2.9 il ne sera plus nécessaire de suivre les instructions contenues dans ces courriers.

Pour plus d'informations, nous vous invitons à consulter la note d'information ci-jointe.

Si votre système dispose de la fonctionnalité e-connectivity™ et si cette dernière a été configurée pour permettre l'échange de données entre OCD et votre VITROS®, la version 2.9 a été automatiquement chargée. Le logiciel est stocké sur le disque dur de l'automate dans un répertoire temporaire jusqu'à ce que vous le chargiez en suivant étape par étape le processus décrit dans les instructions d'installation.

*Merci de bien vouloir suivre les instructions suivantes:* 

- Assurez-vous que la version 2.8 est installée avant de charger la nouvelle version 2.9 (Le numéro de version de logiciel en cours apparaît sur le coin supérieur droit de votre écran).
- Reportez-vous aux instructions d'installation et à la note de mises à jour avant d'installer le logiciel. Si le logiciel a été automatiquement chargé sur votre système, ces documents peuvent être obtenus en sélectionnant l'icône « message » apparue sur votre écran.
- Installez la version de logiciel 2.9 sur votre système VITROS<sup>®</sup> 5,1 FS soit par e-connectivité si vous système est connecté, soit en utilisant le CD joint à ce courrier.
- Conservez précieusement le CD joint à ce courrier pour toute utilisation future.

Notre service support Clients se tient à votre disposition au 03 88 65 47 33 pour de plus amples questions. Nous vous prions d'agréer, Madame, Monsieur, l'expression de nos respectueuses salutations.

## Florence DEBAEKE Sr. Director, Global Direct Markets, Quality & Regulatory

PJ :

- Logiciel version 2.9 pour le système Vitros® 5.1 FS réf 680 1886 lot 020900 contenant :
	- o CD logiciel 2.9 (J61492)
	- o Notes d'information sur la version 2.9 du logiciel (J56002FR)